[U-Center](https://zhiliao.h3c.com/questions/catesDis/1565) 2.0 **[陈冰洁](https://zhiliao.h3c.com/User/other/51028)** 2022-04-13 发表

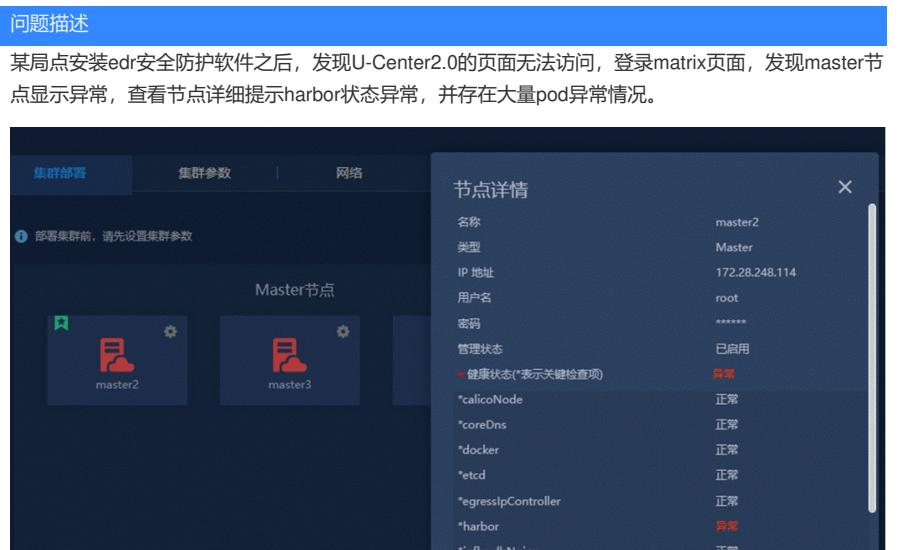

过程分析 登录异常节点,输入history命令,可以看到现场执行了edr安全防护软件的动作。 114 2022-03-01 17:26:17 service listenes tatus<br>115. 2022-03-08 U2:28:59 wget --no-check-certificate https://172.28.248.112:4430/download\_installer\_linux.php -0 linux\_edr\_installer.tar.gr 66 tor -ray<br>116. 2022-04-08 Britain

因为这个安全软件的网络策略限制,导致U-Center2.0异常。

解决方法

在edr总控平台上将master节点上的edr卸载之后, master节点恢复正常, U-Center2.0可以正常访问。